### **Contents**

## Data-analyysi R-ohjelmistolla

#### Tommi Härkänen

Terveyden ja hyvinvoinnin laitos (THL), Helsinki E-mail: tommi.harkanen@helsinki.fi

Helsingin yliopisto, 9.4.2014

### Categorical covariates

### Interaction of a categorical and a continuous covariate

Interaction of two categorical covariates

#### Data-analyysi R-ohjelmistolla [Categorical c](#page-2-0)ovariates

### Level of measurement

<span id="page-0-0"></span>103 (2684): 677–680.

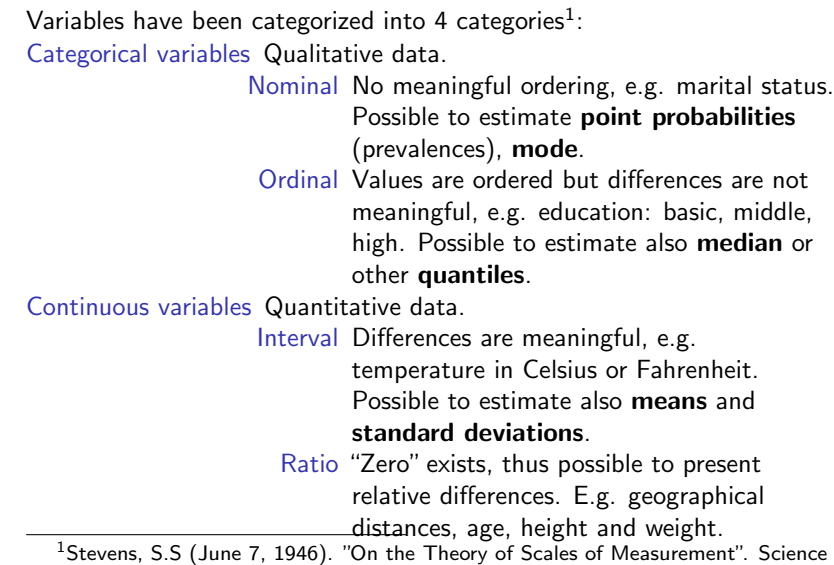

#### Data-analyysi R-ohjelmistolla Categorical covariates

## Qualitative and quantitative data in R

### Categorical variables are of type factor

Nominal E.g.,

 $factor(c(9, 12, 17, 9, 17, 17), levels = c(9, 12, 17),$ labels = c("basic", "middle", "high"))

## [1] basic middle high basic high high ## Levels: basic middle high

### Ordinal Function ordered is used, e.g.

 $ordered(c(9, 12, 17, 9, 17, 17), levels = c(9, 12,$ 17), labels = c("basic", "middle", "high"))

## [1] basic middle high basic high high ## Levels: basic < middle < high

### Continuous variables are numerical variables.

## Categorical covariate in a regression model

Subset "Ever had any pain in chest" of the NHANES data: weight, "get chest pain when walk uphill or hurry" and age

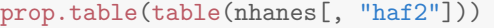

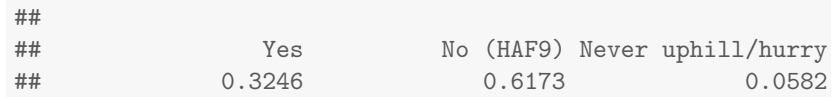

Research question: "Are there differences in average weight between chest pain groups?"

Note that the age distributions differ between chest pain groups:

summary(lm(hsageir  $\tilde{ }$  haf2, data = nhanes))[["coefficients"]]

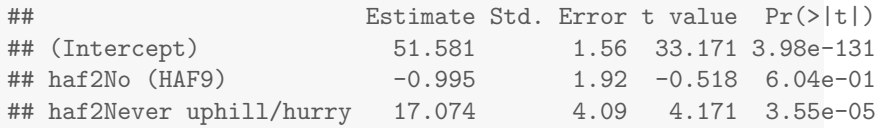

#### Data-analyysi R-ohjelmistolla

[Categorical c](#page-0-0)ovariates

### Categorical covariate in a regression model

Change the reference level of chest pain variable

Usually the reference level is chosen to be the group with lowest risk or largest size.

Here the group haf2=="No" is the largest, so choose that using relevel():

```
nhanes[, "haf2"] <- relevel(nhanes[, "haf2"], "No (HAF9)")
summary(lm(ham6s_kg ~ haf2 + hsageir + ham5s_m, data = nhanes))[["coefficien
```
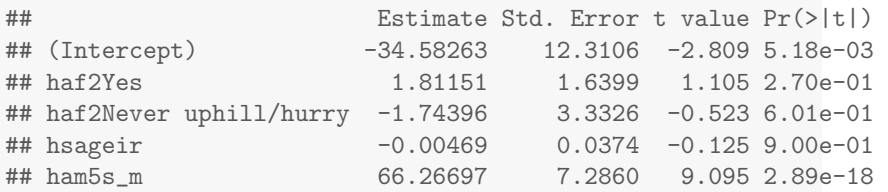

Note that the haf2No line has changed.

The regression coefficients correspond now to the differences

- ▶ haf2=="No" vs. haf2=="Yes" and
- ▶ haf2=="No" vs. haf2=="Never uphill/hurry"

### Categorical covariate in a regression model

Adjusting for confounders age and height

 $summary(lm(ham6s_kg^*haf2 + hsageir + ham5s_m, data = nhanes))$ 

```
##
   ## Call:
   ## lm(formula = ham6s_kg^* hadf2 + hsageir + ham5s_m, data = nhanes)##
   ## Residuals:
   ## Min 1Q Median 3Q Max
   ## -31.92 -10.77 -2.80 7.47 75.65
   ##
   ## Coefficients:
   ## Estimate Std. Error t value Pr(>|t|)
   ## (Intercept) -32.77112 12.29927 -2.66 0.008 **
   ## haf2No (HAF9) -1.81151 1.63987 -1.10 0.270
   ## haf2Never uphill/hurry -3.55547 3.44924 -1.03 0.303
   ## hsageir -0.00469 0.03744 -0.13 0.900
   ## ham5s_m 66.26697 7.28601 9.10 <2e-16 ***
   ## ---
   ## Signif. codes: 0 '***' 0.001 '**' 0.01 '*' 0.05 '.' 0.1 ' ' 1
 a-analyysi K-ohjelmist<br>Categorical covariates
Data-analyysi R-ohjelmistolla
```
## Residual standard error: 16.2 on 458 degrees of freedom

## Categorical covariate in a regression model

Estimated regression lines

#### **Expected weight for a 50.2 year old**

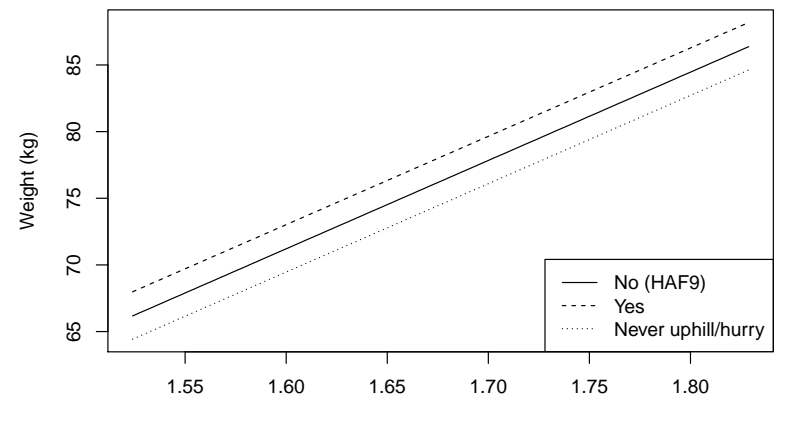

Height (m)

# Regression coefficients

Interaction of continuous and categorical covariates

Imaginary example in R:  $lm(y \sim age + gender + age*gender)$ 

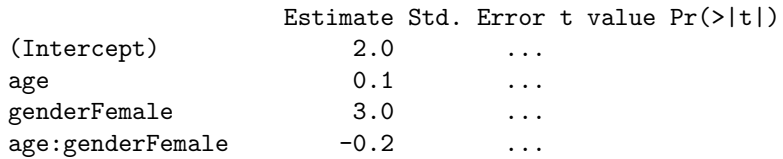

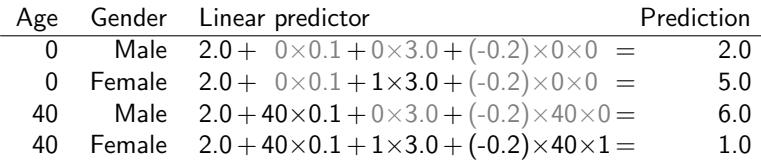

Data-analyysi R-ohjelmistolla

Interaction of a categorical and a continuous covariate

## Regression coefficients

Interaction of continuous and categorical covariates

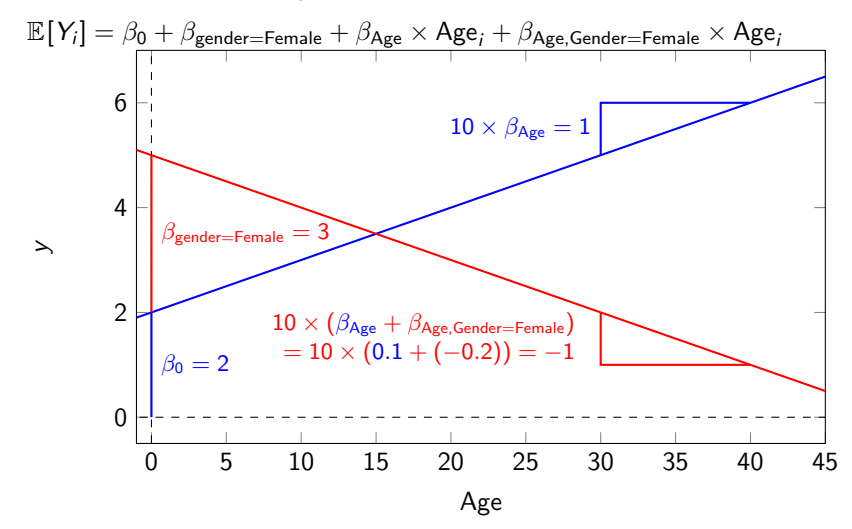

Data-analyysi R-ohjelmistolla [Interaction o](#page-0-0)f two categorical covariates

# Example of interaction of two categorical covariates

Using Nhanes data. Regress weight on gender, smoking (har1, "Have you smoked 100+ cigarettes in life") and their interaction.

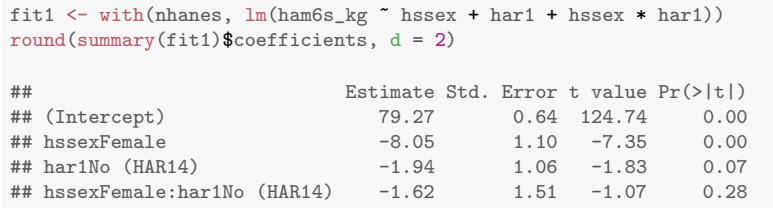

<span id="page-2-0"></span>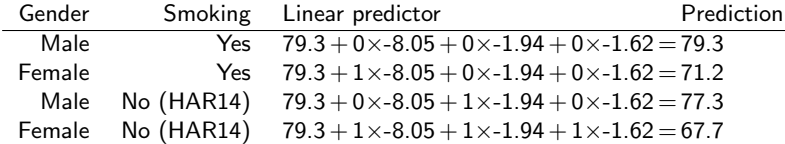